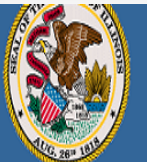

### **Illinois State Board of Education**

Darren Reisberg, Chair of the Board Dr. Carmen I. Ayala, State Superintendent of Education

A Home | My Credentials | @ Help v |

# Home Page Credentials Degrees Fees Tests **How To**  Communications Deficiency Letters **Register Your License Additional Credentials** Images Assignments/Salary Professional Development **TCIS History Handheld devices, tablets and Macs are not compatible with our system. Please make sure you are using a desktop or laptop computer for the most optimal experience.**

1

**Educator Licensure Information System** 

Welcome, Test Account - IEIN: 1299022 Sign Out

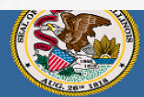

Home Page Credentials

Communications

**Additional Credentials** 

Assignments/Salary

**Professional Development** 

Degrees

Images

**TCIS History** 

### **Illinois State Board of Education**

.<br>Darren Reisberg, Chair of the Board Dr. Carmen I. Ayala, State Superintendent of Education

## Home | My Credentials | 2 Help v Educator is not currently eligible for public school employment. Attention: You hold a license that is not yet valid. Click "Registrations" in your action center to register your license. Test Account 1299022 ▼ C Action Center New Documents on File  $\overline{O}$ Notifications  $\mathbf{o}$ Deficiencies  $\overline{0}$ **A** Registrations  $\overline{1}$ Renewals  $\overline{O}$ Reinstatements  $\overline{\mathbf{O}}$ Apply for a Credential

**Click on "Registrations" in your "Action Center" on your "Home" tab.**

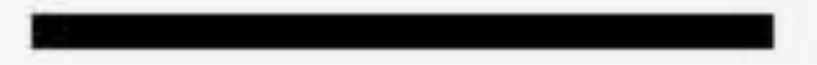

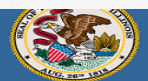

### **Illinois State Board of Education**

rg, Chair of the Board n I. Avala. State Superii ndent of Educatio

My Credentials | @ Help +

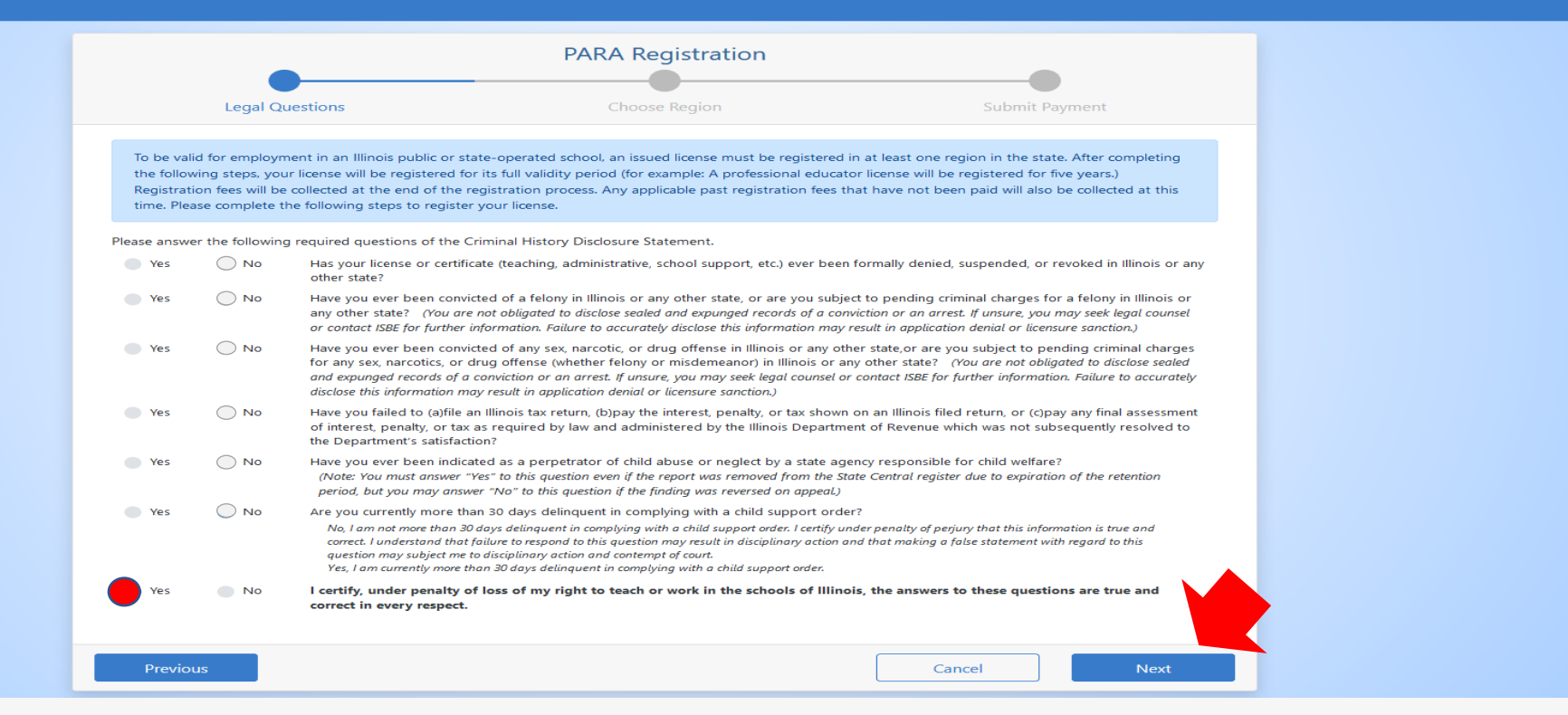

**Answer each of the background questions as they apply to you. The last question must be answered "Yes" as this verifies you have answered the background questions truthfully. When finished, click "Next." (Please note the example used in this demonstration is for a Paraprofessional License. However, these same steps can be used to register other licenses as well – such as the Professional Educator License, Substitute License, etc.)**

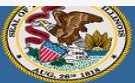

#### Illinois State Board of Education

**Educator Licensure Information Syster** Welcome, Test Account - IEIN: 1299022 Sign Ou

**In Carmen L Avala, State Superintendent of Edu** 

**Tarren Reichern, Chair of the Board** 

My Credentials  $\odot$  Help  $\sim$ 

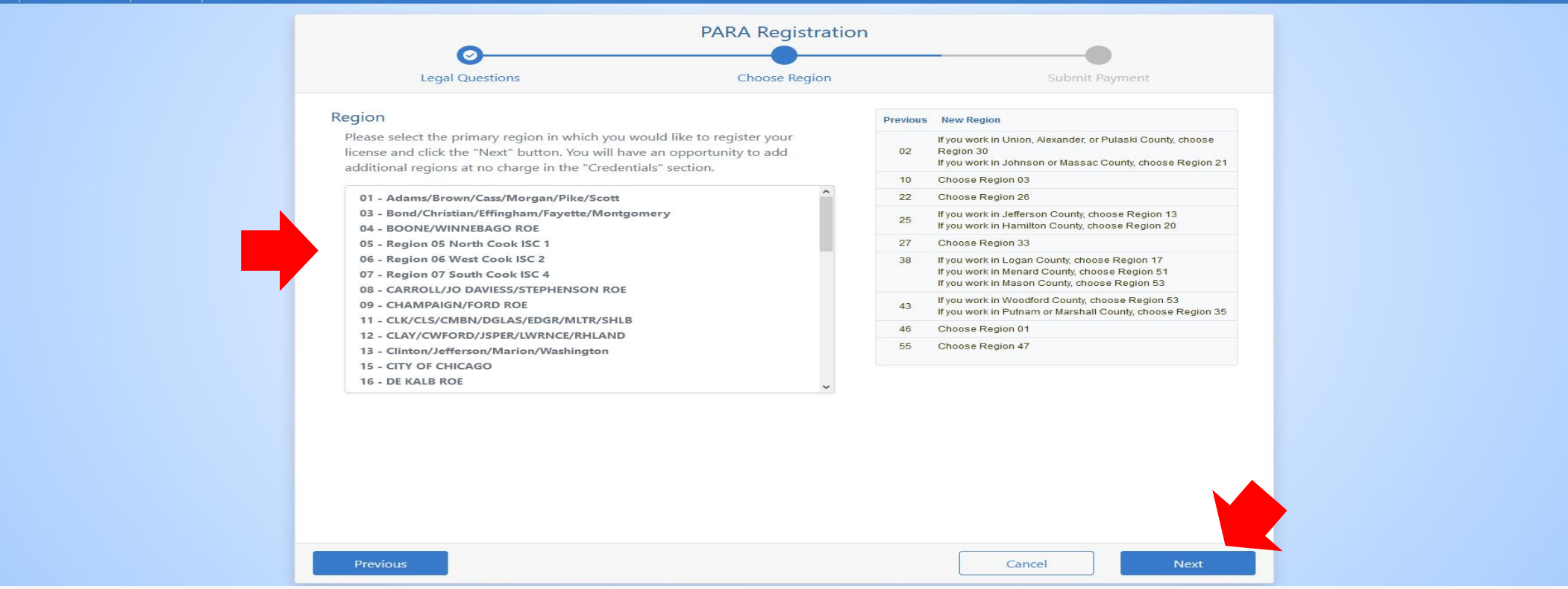

**You will now select the primary region you would like to register your license. Scroll down the list in the left box and click on a region. You can only select one at this time. You will have an opportunity to add additional regions at no charge in the credential section of your account. When finished, click "Next".**

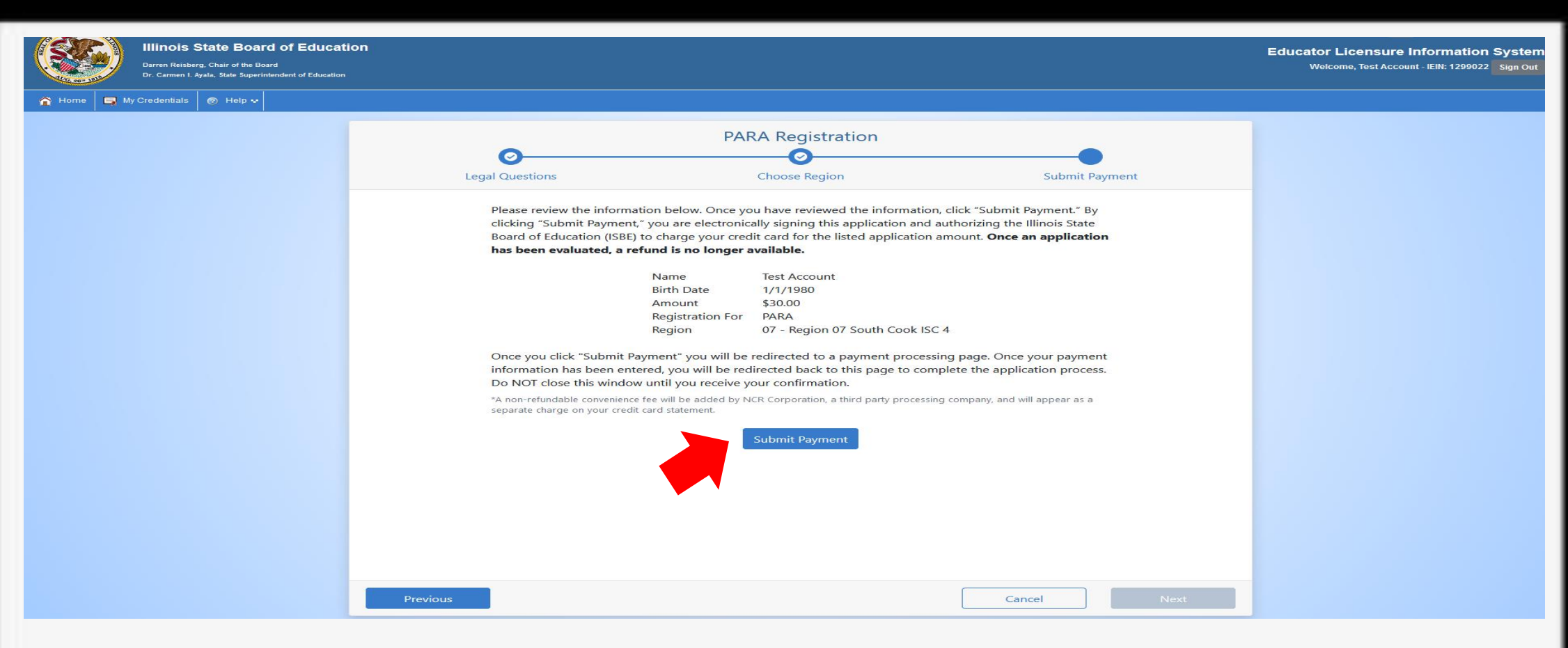

**Click "Submit Payment" after you review the information on this screen. You will enter your debit, credit, or prepaid card information on the next screen. Registration fees vary depending on the license. The amount owed for this demonstration is for the Paraprofessional License. So, if another type of license is registered, then this amount will be different.**

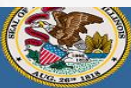

Darren Reisberg, Chair of the Board

**Educator Licensure Information System** Welcome, Test Account - IEIN: 1299022 Sign Ou

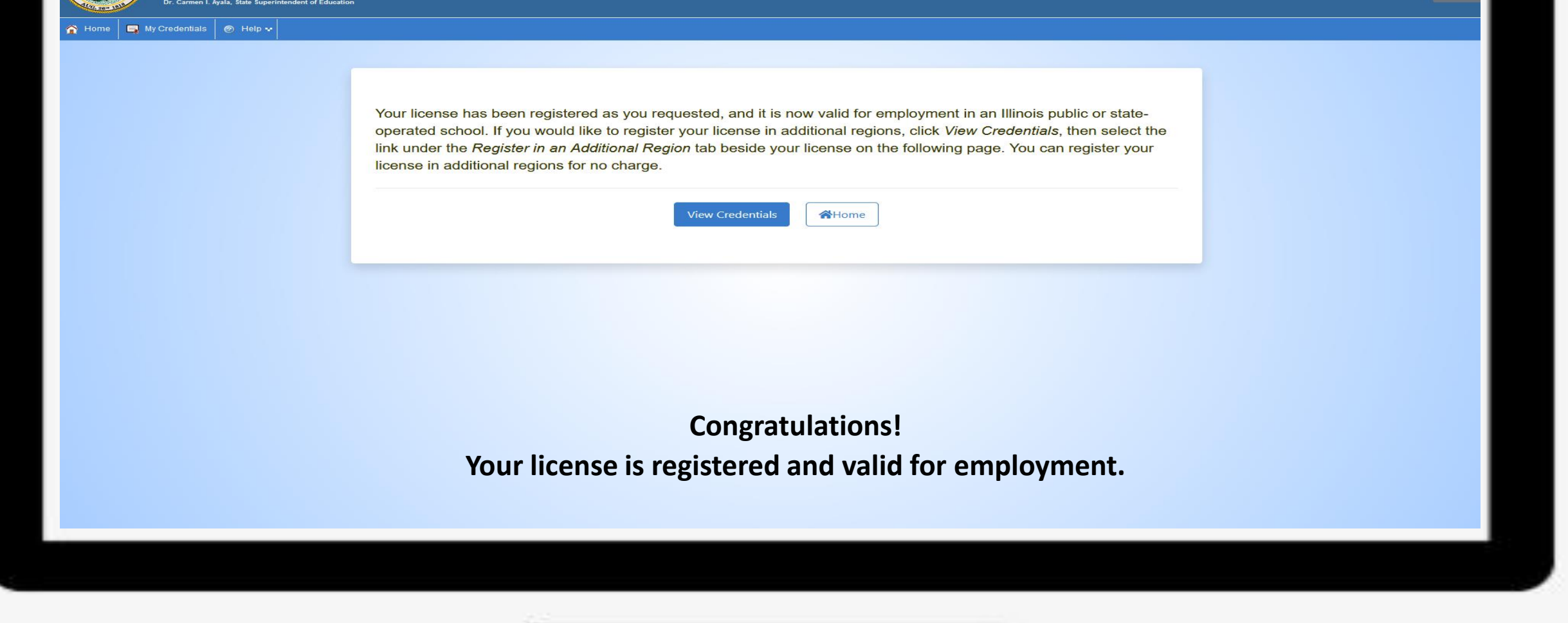

Have questions about licensure? Contact your nearest [Regional Office of Education or Intermediate Service Center.](https://www.isbe.net/Pages/contact-licensure.aspx)

Visit our **ISBE License Renewal page for additional information regarding renewal requirements.**